# Socket Benutzerhandbuch

Aktualisiert June 1, 2021

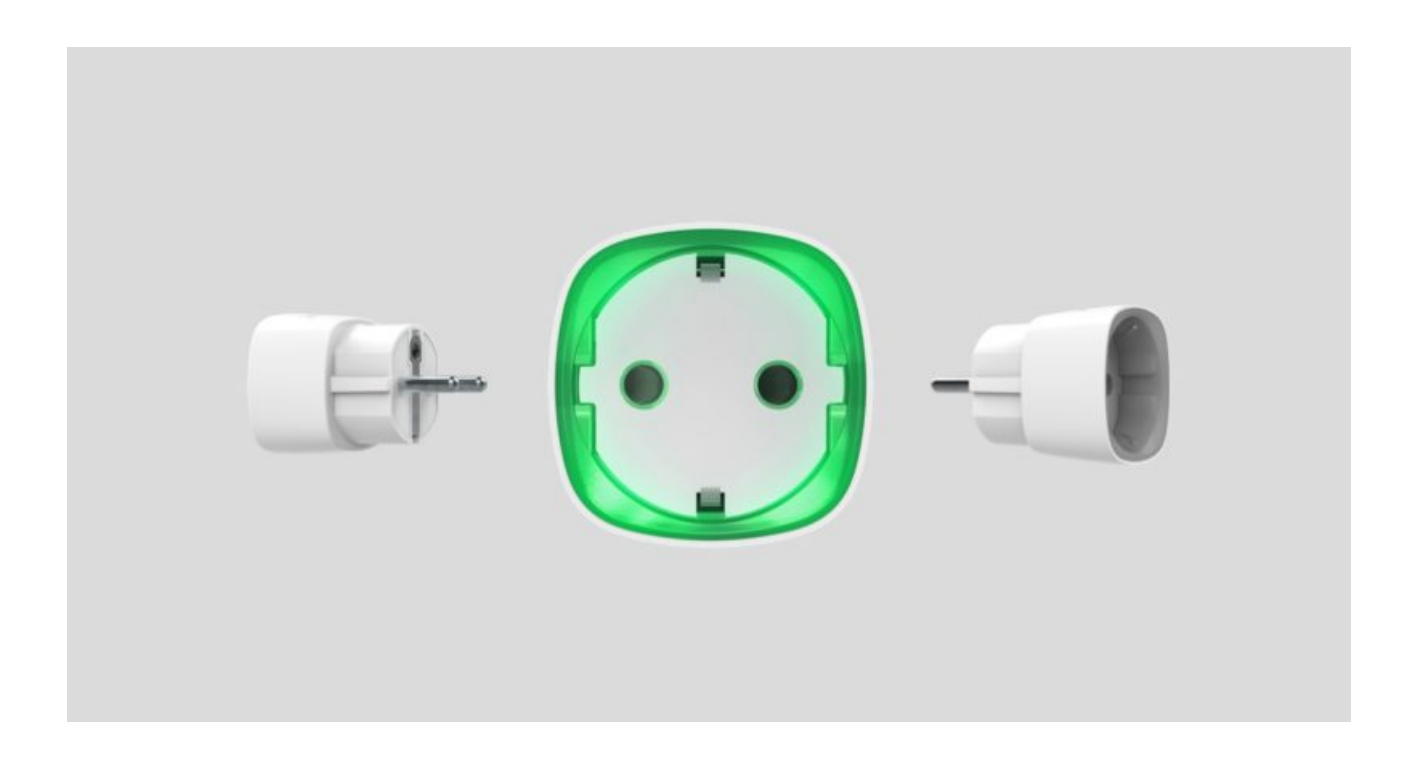

**Socket** ist ein drahtloser intelligenter Stecker mit dem Stromverbrauchsmesser für den Innenbereich. Konzipiert als europäischer Steckeradapter (Schuko Typ F), Socket steuert die Stromversorgung von Elektrogeräten mit einer Last von bis zu 2,5 kW. Socket zeigt die Belastungsstufe an und ist vor Überlastung geschützt.Das Gerät wird über ein gesichertes Jeweller-Funkprotokoll mit dem Ajax-Sicherheitssystem verbunden und unterstützt die Kommunikation in einer Entfernung von bis zu 1.000 m in Sichtlinie. Verwendung in Innenräumen.

Socket arbeitet nur mit Hub-Zentrale und unterstützt keine Verbindung über [uartBridge](https://ajax.systems/de/products/uartbridge/) oder ocBridge Plus-Integrationsmodule.

Verwenden Sie Szenarien, um Aktionen von Automatisierungsgeräten (Relay, WallSocket oder Socket) als Reaktion auf einen Alarm, einen Button oder einen Zeitplan zu programmieren. Ein Szenario kann in der Ajax-Anwendung remote erstellt werden.

[So erstellen und konfigurieren Sie ein Szenario im Ajax](https://support.ajax.systems/de/manuals/scenarios/) Sicherheitssystem

Das Ajax-Sicherheitssystem kann an eine zentrale Überwachungsstation eines Sicherheitsdienstes angeschlossen werden.

[Smarte Funk-Steckdose Socket kaufen](https://ajax.systems/de/products/socket/)

### Funktionselemente

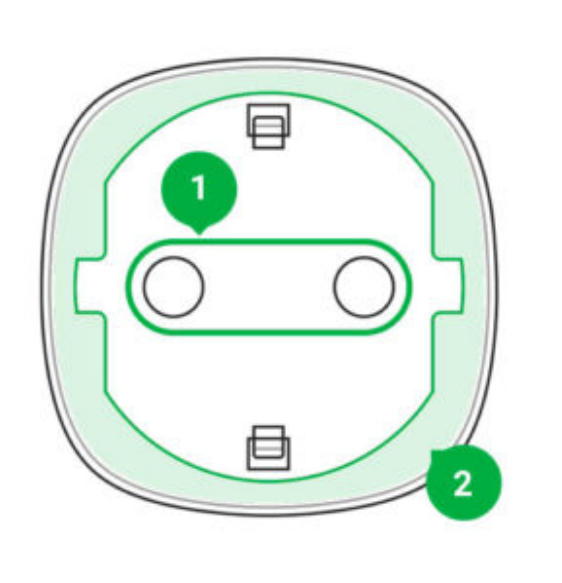

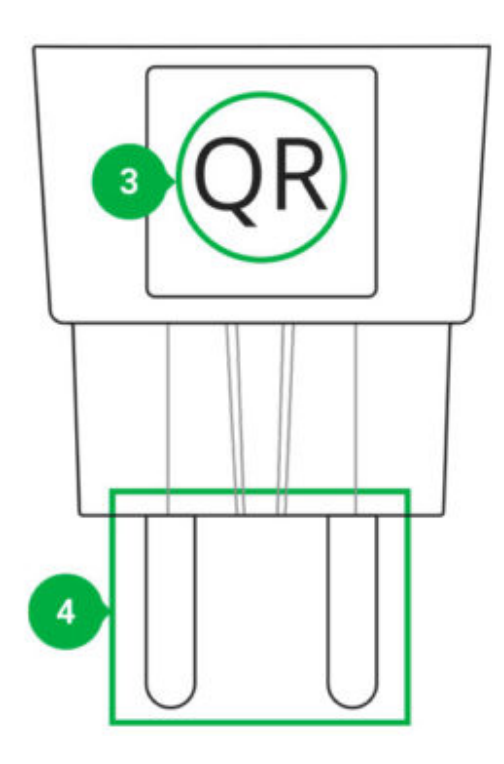

- **1.** Zweipolige Buchse
- **2.** LED-Rahmen
- **3.** QR-Code
- **4.** Zwei-Pin-Stecker

### Funktionsprinzip

Socket schaltet die 230-V-Stromversorgung ein/aus und öffnet einen Pol durch den Benutzerbefehl in der <mark>Ajax-App</mark> oder automatisch nach einem <mark>[Szenario](https://ajax.systems/de/scenarios/)</mark>,<br>**[Knopfdruck](https://support.ajax.systems/de/manuals/scenarios/#block4)**, einem Z**eitplan**. Knopfdruck, einem Zeitplan.

Socket ist gegen Überspannung (über den Bereich von 184-253 V) oder Überstrom (über 11 A) geschützt. Im Falle einer Überlastung schaltet sich die Stromversorgung ab und wird automatisch wieder aufgenommen, wenn die Spannung wieder auf normale Werte zurückgekehrt ist. Im Falle eines Überstroms schaltet sich die Stromversorgung automatisch ab, kann aber nur manuell durch den Benutzerbefehl in der Ajax-App wiederhergestellt werden.

> Die maximale ohmsche Last beträgt 2,5 kW. Bei Verwendung von induktiven oder kapazitiven Lasten reduziert sich der maximale Schaltstrom auf 8 A bei 230 V!

Mit einer Firmwareversion ab 5.54.1.0 funktioniert Socket im Impuls- oder bistabilen Modus. Mit dieser Firmwareversion können Sie auch den Grundzustand des Relaiskontakts auswählen:

- **Normal geschlossen (NC)** Bei Aktivierung/Ansprechen trennt Socket den Stromkreis. Bei Deaktivierung wird er wieder geschlossen.
- **Normal offen (NO)** Bei Aktivierung/Ansprechen schließt Socket den Stromkreis. Bei Deaktivierung wird er wieder getrennt.

Mit einer Firmwareversion vor 5.54.1.0 funktioniert Socket nur im bistabilen Modus mit einem Schließerkontakt.

#### [Firmwareversion des Geräts herausfinden](https://support.ajax.systems/de/unavailable/?id=2422)

In der App können die Benutzer die Leistung oder die Menge der Energie überprüfen, die von den über Socket angeschlossenen Elektrogeräten verbraucht wird.

> Bei niedrigen Lasten (bis zu 25 W) können die Strom- und Leistungsaufnahmeanzeigen aufgrund von Hardwarebeschränkungen falsch angezeigt werden.

### Verbindung

### Bevor Sie das Gerät anschließen:

**1.** Schalten Sie die Hub-Zentrale ein und überprüfen Sie seine Internetverbindung (das Logo leuchtet weiß oder grün).

- **2.** Installieren Sie die Ajax-Anwendung. Erstellen Sie das Konto, fügen Sie die Hub-Zentrale zur App hinzu und erstellen Sie mindestens einen Raum.
- **3.** Stellen Sie sicher, dass die Hub-Zentrale deaktiviert ist und nicht aktualisiert wird, indem Sie den Status in der Ajax-App überprüfen.

Nur Benutzer mit Administratorrechten können der App ein Gerät hinzufügen.

### Socket mit der Hub-Zentrale zu koppeln:

- **1.** Klicken Sie in der Ajax-App auf **Gerät hinzufügen**.
- **2.** Benennen Sie das Gerät, scannen Sie es oder geben Sie den QR-Code manuell ein (befindet sich auf dem Koffer und der Verpackung), wählen Sie den Raum aus.

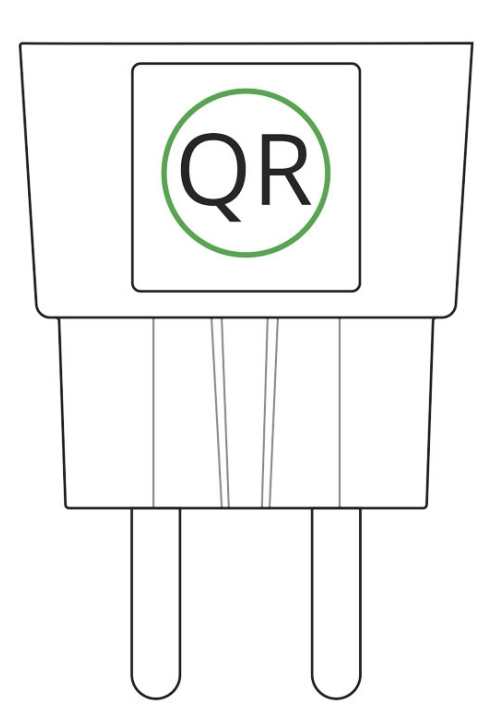

- **3.** Stecken Sie Socket in eine Steckdose und warten Sie 30 Sekunden der LED-Rahmen blinkt grün.
- **4.** Klicken Sie auf **Hinzufügen** der Countdown beginnt.
- **5.** Socket erscheint in der Liste der Hub-Zentrale-Geräte.

Die Aktualisierung des Gerätestatus hängt von dem in die Hub-Zentrale-Einstellungen eingestellten Ping-Intervall ab. Der Standardwert beträgt 36 Sekunden.

Wenn die Kopplung fehlgeschlagen ist, warten Sie 30 Sekunden und versuchen Sie es dann erneut.

Damit das Gerät erkannt und gekoppelt werden kann, sollte es sich im Versorgungsbereich des drahtlosen Netzwerks der Hub-Zentrale (am gleichen Objekt) befinden. Eine Verbindungsanforderung wird nur im Moment des Einschaltens des Geräts übertragen.

Wenn Sie die Hub-Zentrale mit dem Smart-Plug koppeln, der zuvor mit einem anderen Hub-Zentrale gekoppelt war, stellen Sie sicher, dass er mit einer vorherigen Hub-Zentrale in der Ajax-Anwendung nicht gekoppelt war. Für eine korrekte Entkopplung sollte sich das Gerät im Abdeckungsbereich des drahtlosen Netzwerks der Hub-Zentrale befinden (am selben Objekt): Wenn es korrekt entkoppelt ist, blinkt der Socket-LED-Rahmen kontinuierlich grün.

#### **Wenn das Gerät nicht korrekt entkoppelt wurde, gehen Sie wie folgt vor, um es an die neue Hub-Zentrale anzuschließen:**

- **1.** Vergewissern Sie sich, dass Socket außerhalb des Abdeckungsbereichs des drahtlosen Netzwerks der ehemaligen Hub-Zentrale liegt (die Anzeige der Kommunikationsebene zwischen dem Gerät und der Hub-Zentrale in der App ist durchgestrichen).
- **2.** Wählen Sie die Hub-Zentrale aus, mit der Sie Socket koppeln möchten.
- **3.** Klicken Sie auf **Gerät hinzufügen**.
- **4.** Benennen Sie das Gerät, scannen oder geben Sie den QR-Code manuell ein (befindet sich auf der Hülle und der Verpackung), wählen Sie den Raum aus.
- **5.** Klicken Sie auf **Hinzufügen** der Countdown beginnt.
- **6.** Geben Sie während des Countdowns einige Sekunden lang Socket eine Last von mindestens 25 W (durch An- und Abkoppeln eines funktionierenden Wasserkochers oder einer Lampe).
- **7.** Socket erscheint in der Liste der Hub-Zentrale-Geräte.

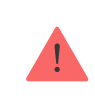

Socket kann nur an eine Hub-Zentrale angeschlossen werden.

### **Status**

- **1.** Geräte
- **2.** Socket

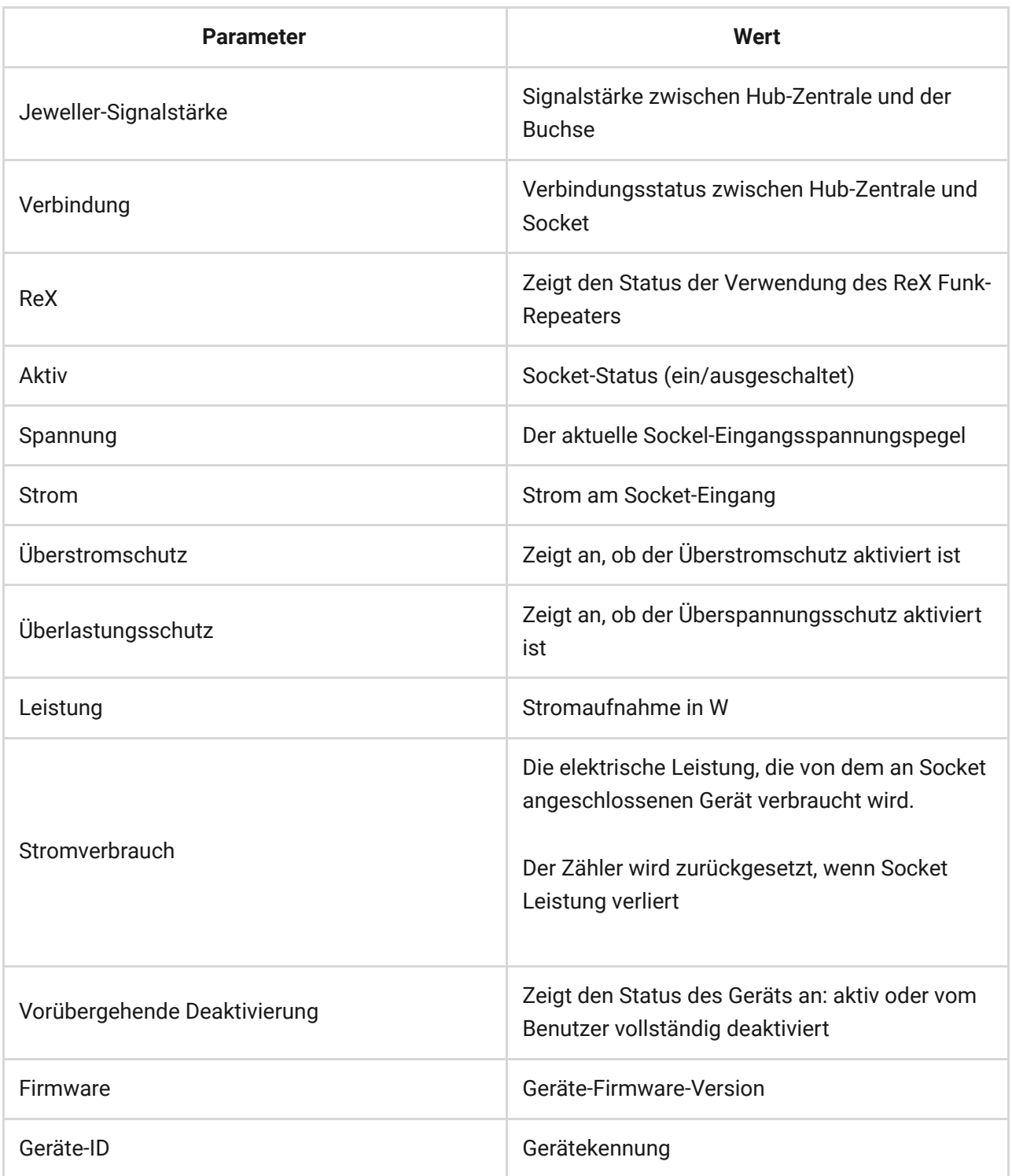

## Einstellungen

- **1.** Geräte
- **2.** Socket

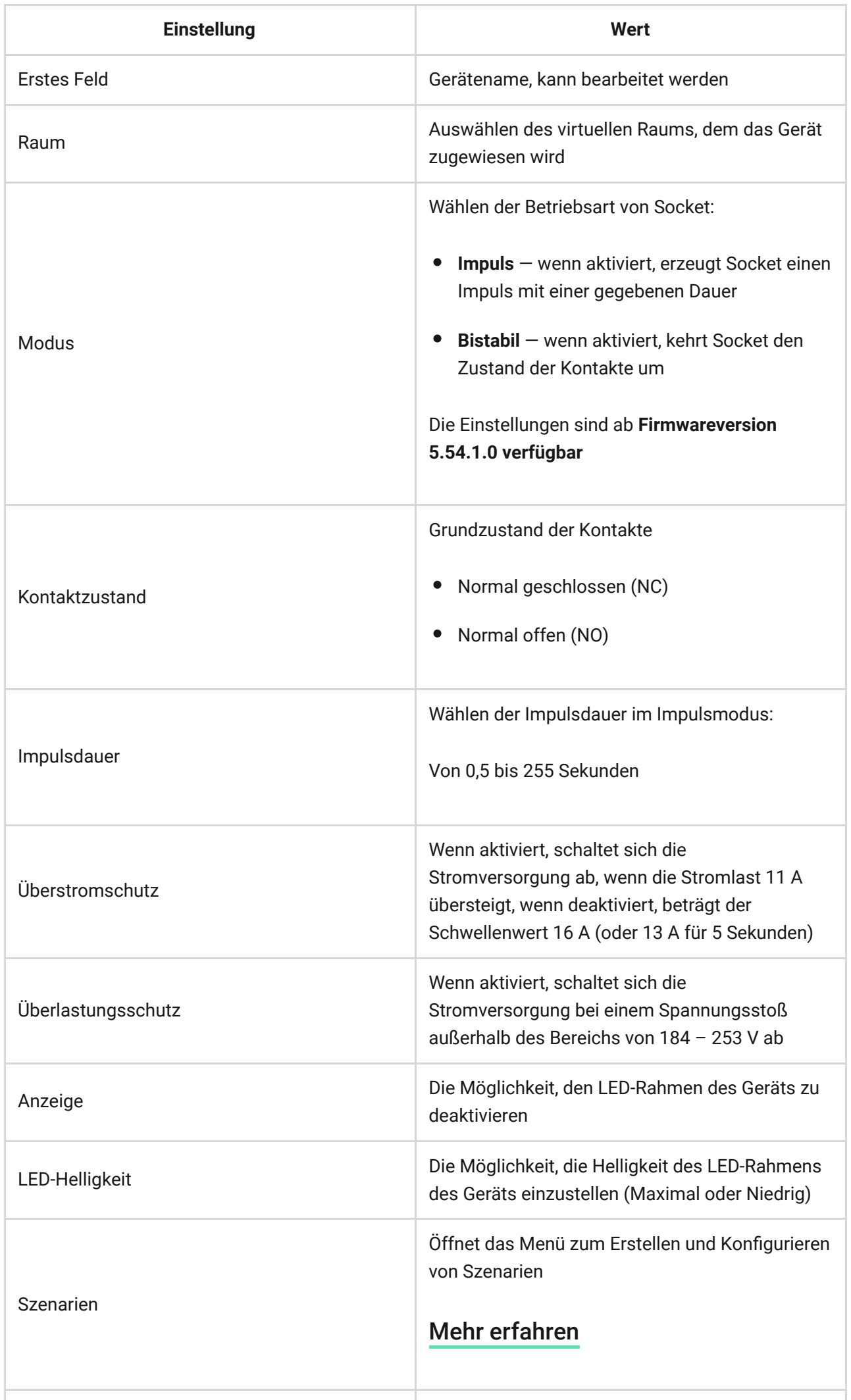

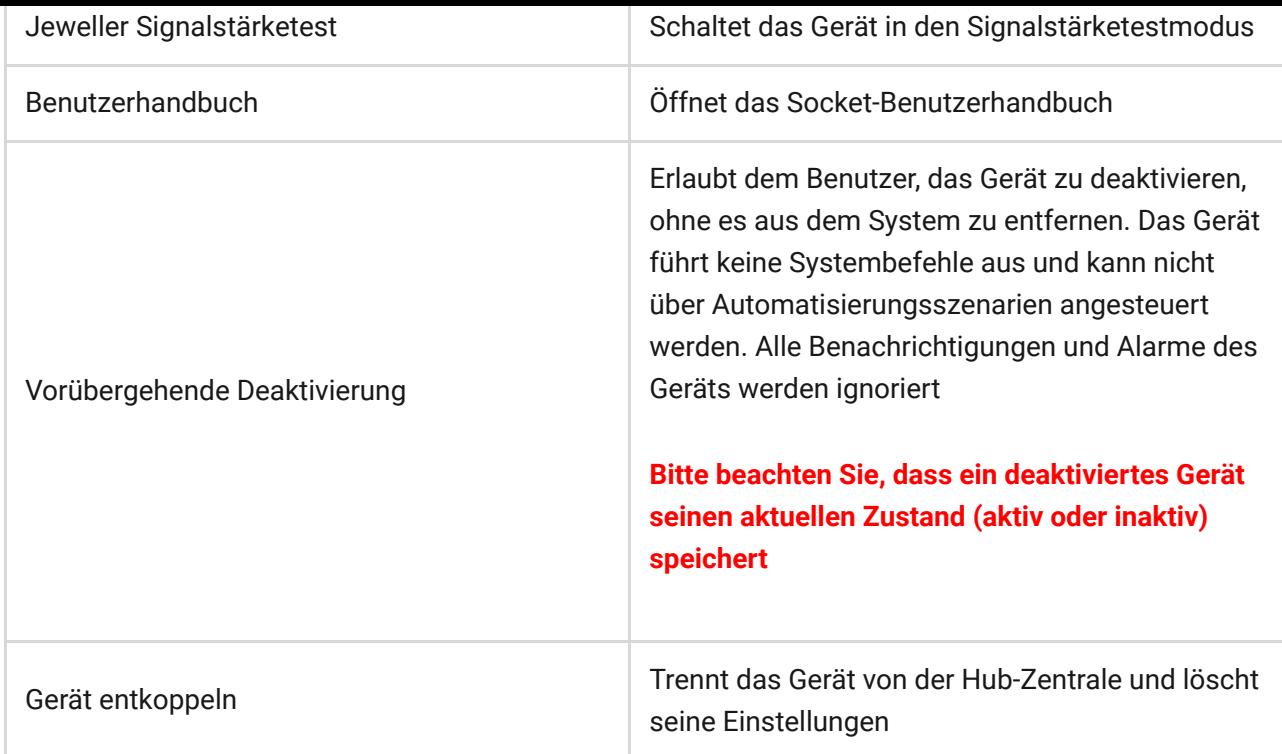

### Anzeige

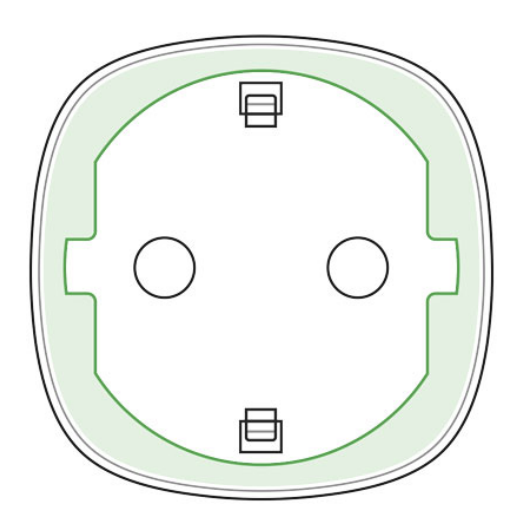

Socket informiert den Benutzer über die von den angeschlossenen Geräten verbrauchte Leistung mittels der LED.

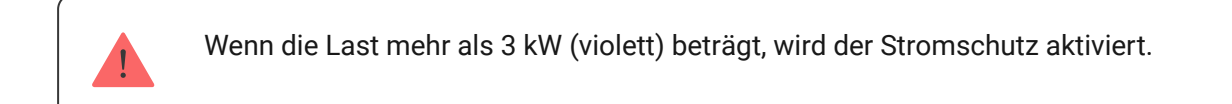

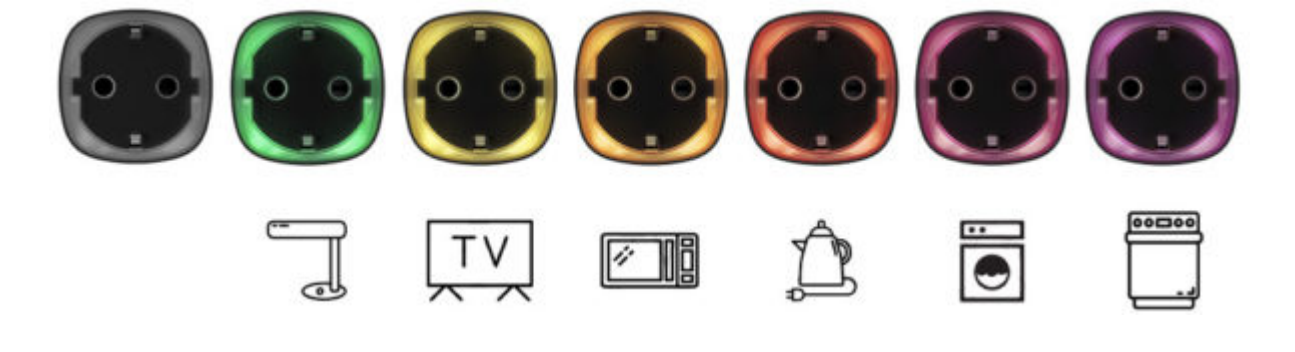

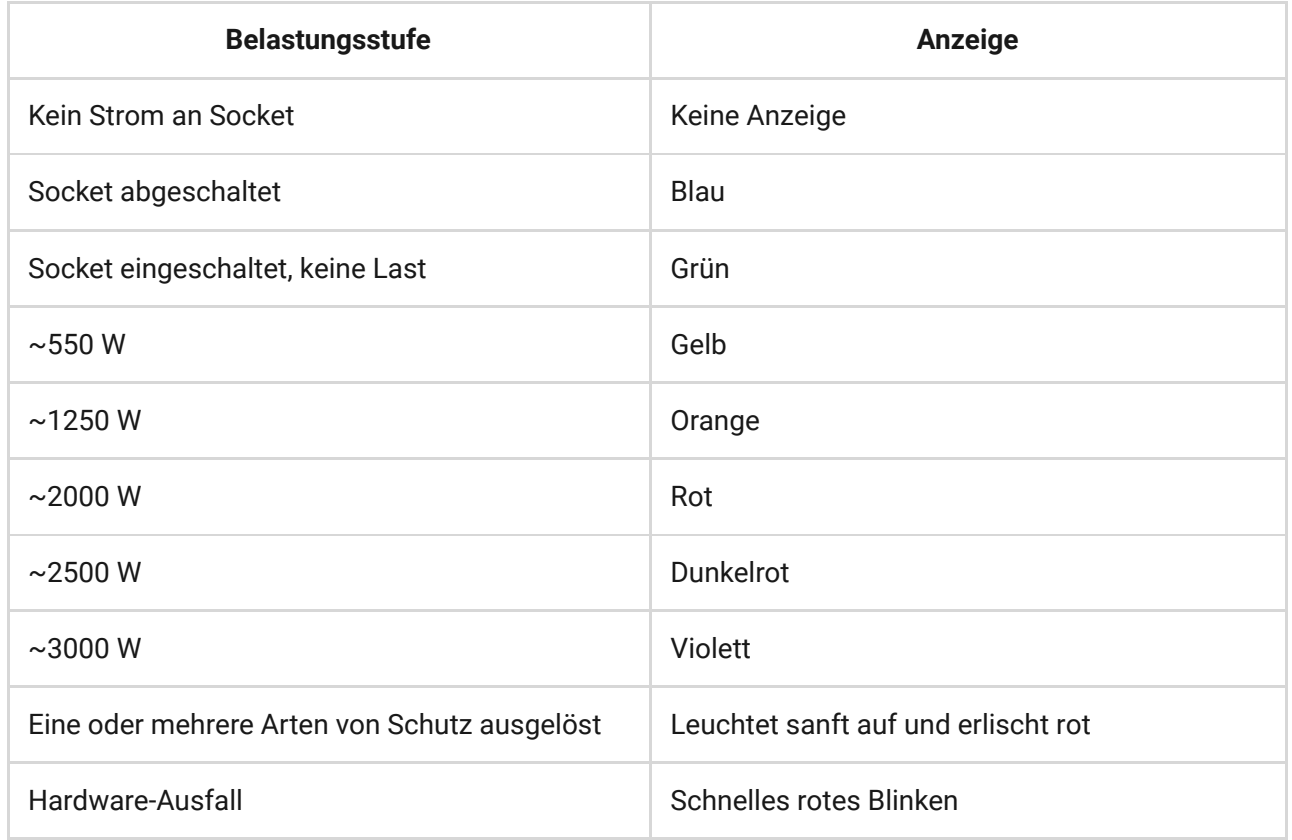

Die genaue Leistung ist in der [Anwendung des Ajax-Sicherheitssystems](https://ajax.systems/de/software/) ersichtlich.

### Funktionsprüfung

Das Ajax-Sicherheitssystem ermöglicht die Durchführung von Tests zur Überprüfung der Funktionalität angeschlossener Geräte.

Die Tests beginnen nicht sofort, sondern innerhalb eines Zeitraums von 36 Sekunden, wenn die Standardeinstellungen verwendet werden. Der Start der Testzeit hängt von den Einstellungen des Melder-Ping-Intervalls ab (das Menü "**Jeweller**" in den Hub-Zentrale-Einstellungen).

[Jeweller-Signalstärketest](https://support.ajax.systems/de/what-is-signal-strenght-test/)

#### Installation

Die Lage von Socket hängt von der Entfernung zum Hub und von Hindernissen ab, die die Übertragung des Funksignals behindern: Wände, Böden, große Gegenstände im Raum.

> Installieren Sie das Gerät nicht in der Nähe von Magnetfeldquellen (Magnete, magnetisierte Gegenstände, drahtlose Ladegeräte usw.) und innerhalb von Räumen, deren Temperatur und Feuchtigkeit außerhalb der zulässigen Grenzen liegen!

Überprüfen Sie den Jeweller-Signalpegel am Installationsort.

Wenn der Signalpegel niedrig ist (ein Balken), können wir den stabilen Betrieb des Geräts nicht garantieren.

Wenn das Gerät eine geringe oder instabile Signalstärke hat, verwenden Sie einen ReX Funk-Repeater.

Socket ist für den Anschluss an eine europäische zweipolige Steckdose (Schuko Typ F) vorgesehen.

### Instandhaltung

Das Gerät ist wartungsfrei.

### Technische Daten

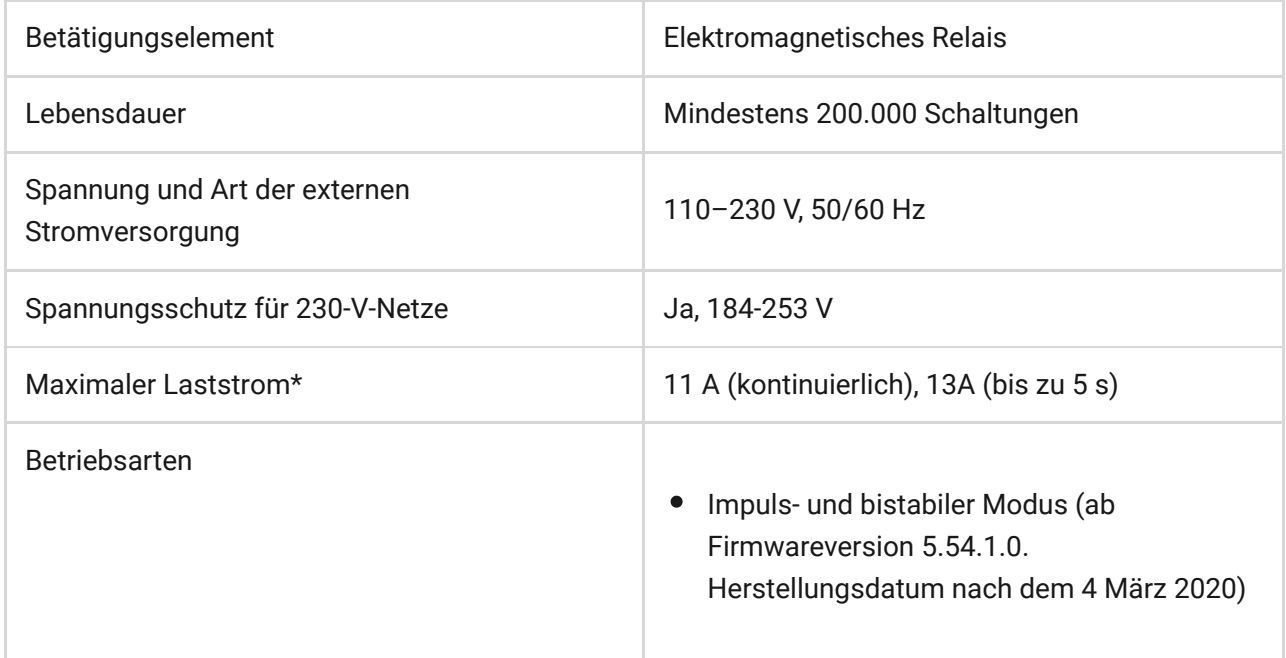

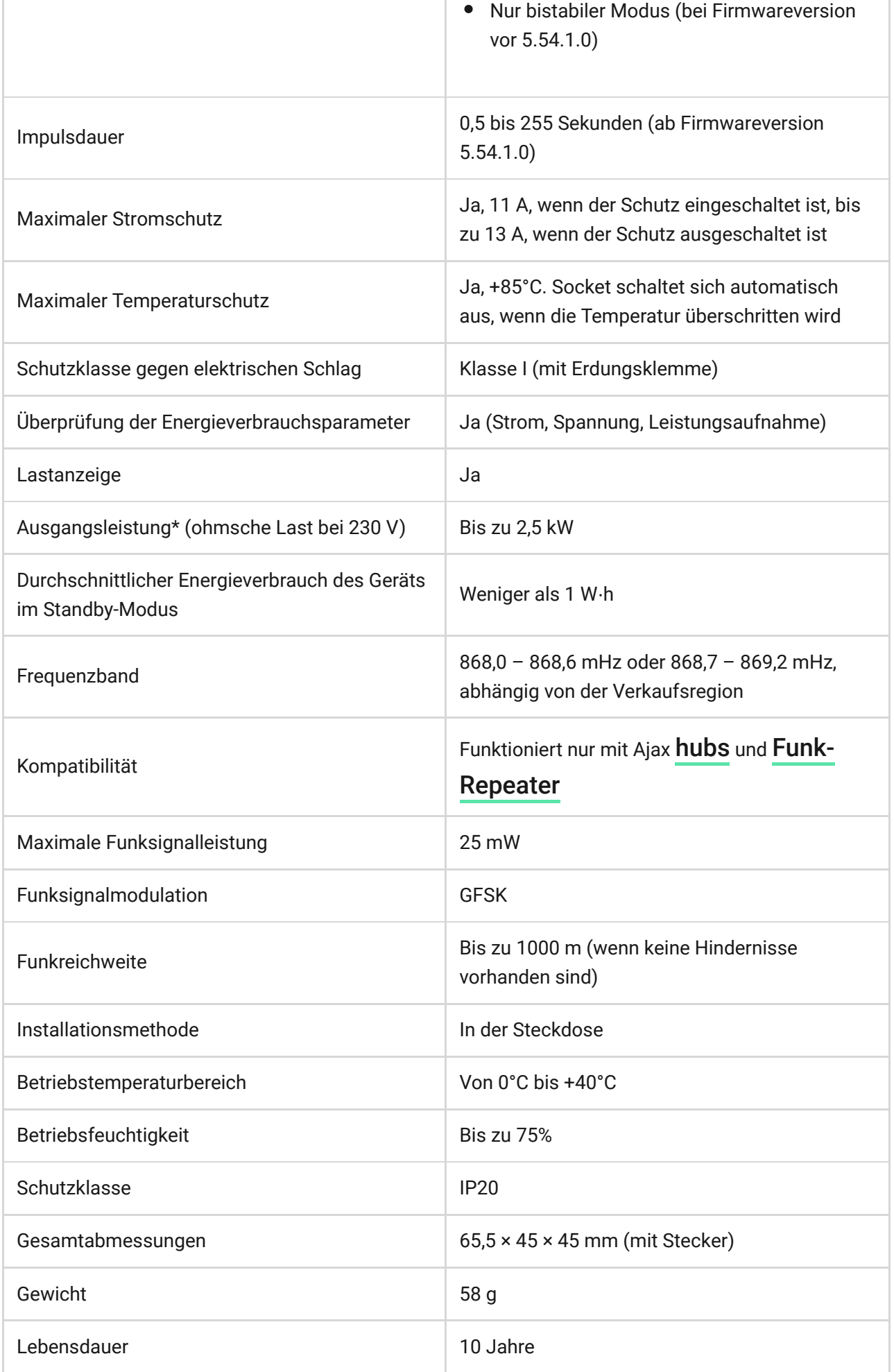

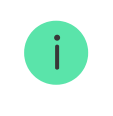

Bei induktiven oder kapazitiven Lasten wird der maximale Schaltstrom bei 230 V~ auf 8 A reduziert!

### Komplettsatz

- **1.** Socket
- **2.** Schnellstartanleitung

## Garantie

Die Garantie für die Produkte der "AJAX SYSTEMS MANUFACTURING" LIMITED LIABILITY COMPANY ist für 2 Jahre nach dem Kauf gültig.

Wenn das Gerät nicht ordnungsgemäß funktioniert, wenden Sie sich zunächst an den Support — in der Hälfte der Fälle können technische Probleme aus der Ferne behoben werden!

[Der vollständige Text der Garantie](http://ajax.systems/de/warranty/)

[Nutzungsbedingungen](http://ajax.systems/de/end-user-agreement/)

Technischer Support: [support@ajax.systems](mailto:support@ajax.systems)